S356: Block PLayback [EngQA]

#### 1. Functional

### C10719: Open media in a background tab by clicking the middle mouse

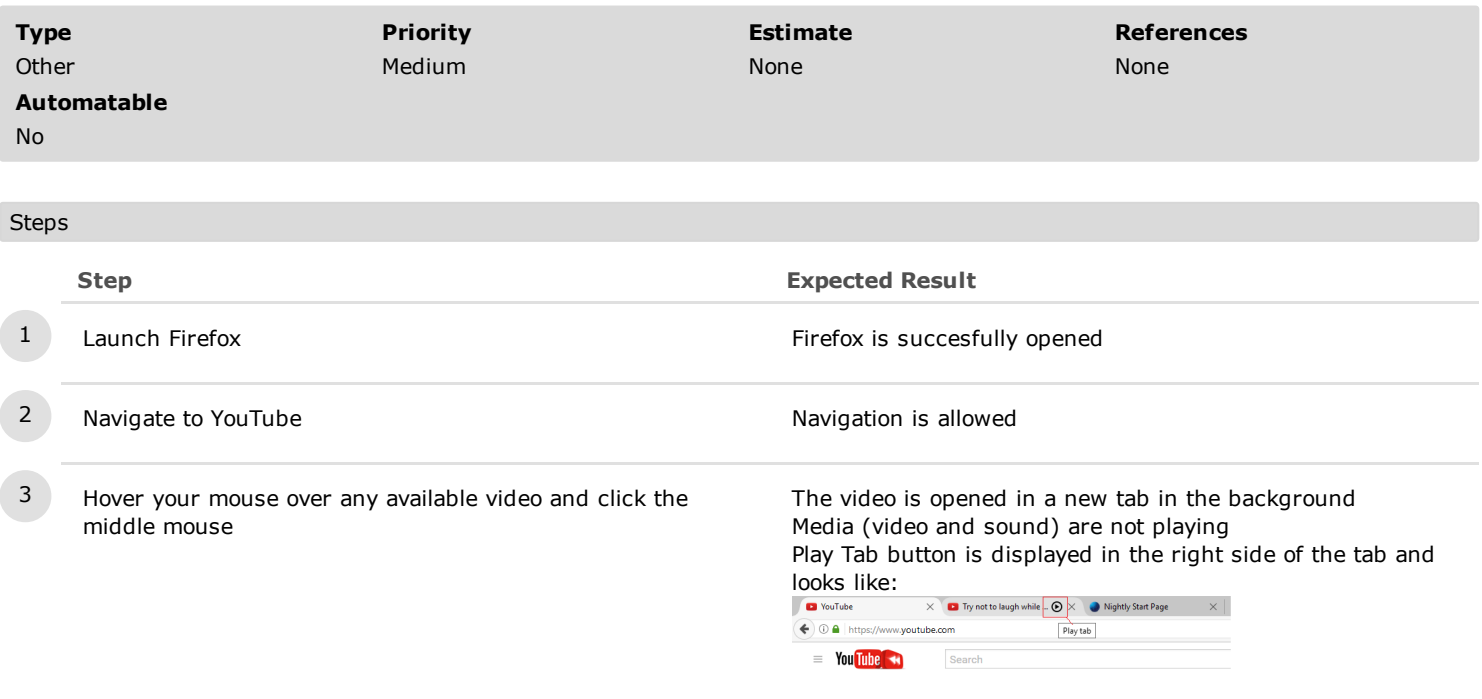

4 Wait for 10 seconds and focus the tab with the recent opened YouTube video.

After focusing the tab, the Play tab button is replaced by the sound indicator (Mute tab on hover).

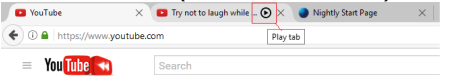

5 Open 10 more videos in the background by clicking the middle mouse

ALL the videos are opened in the background. Media is blocked for all of them. Play tab button is displayed for all of them.

### C10962: Open media in a background tab by hitting Ctrl Key + left click

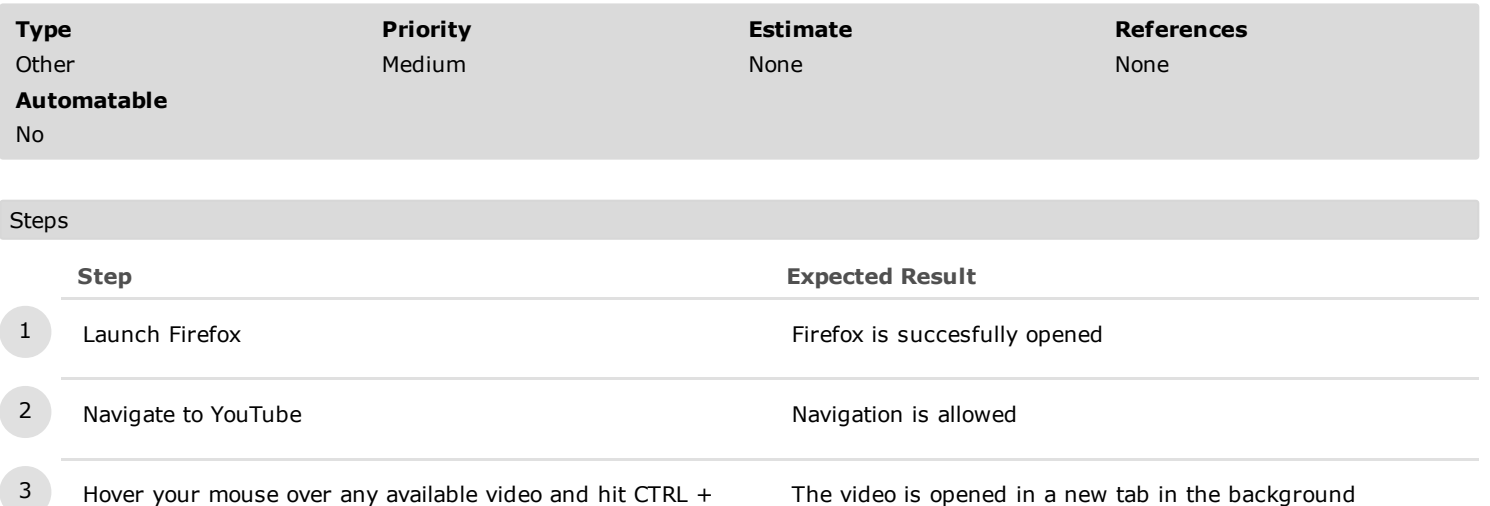

left mouse click on Windows/Ubuntu, Cmd+left mouse on Mac OS X

The video is opened in a new tab in the background Media (video and sound) are not playing Play Tab button is displayed in the right side of the tab and looks like:

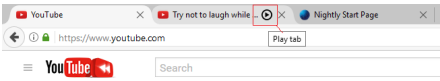

4 Wait for 10 seconds and focus the tab with the recent opened YouTube video.

# After focusing the tab, the Play tab button is replaced by the

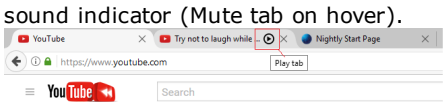

5 Open 10 more videos in the background by hitting CTRL + left mouse click on Windows/Ubuntu, Cmd+left mouse on Mac OS X

ALL the videos are opened in the background. Media is blocked for all of them. Play tab button is displayed for all of them.

### C10720: Open media in backgound by using the option to Open Link in New Tab

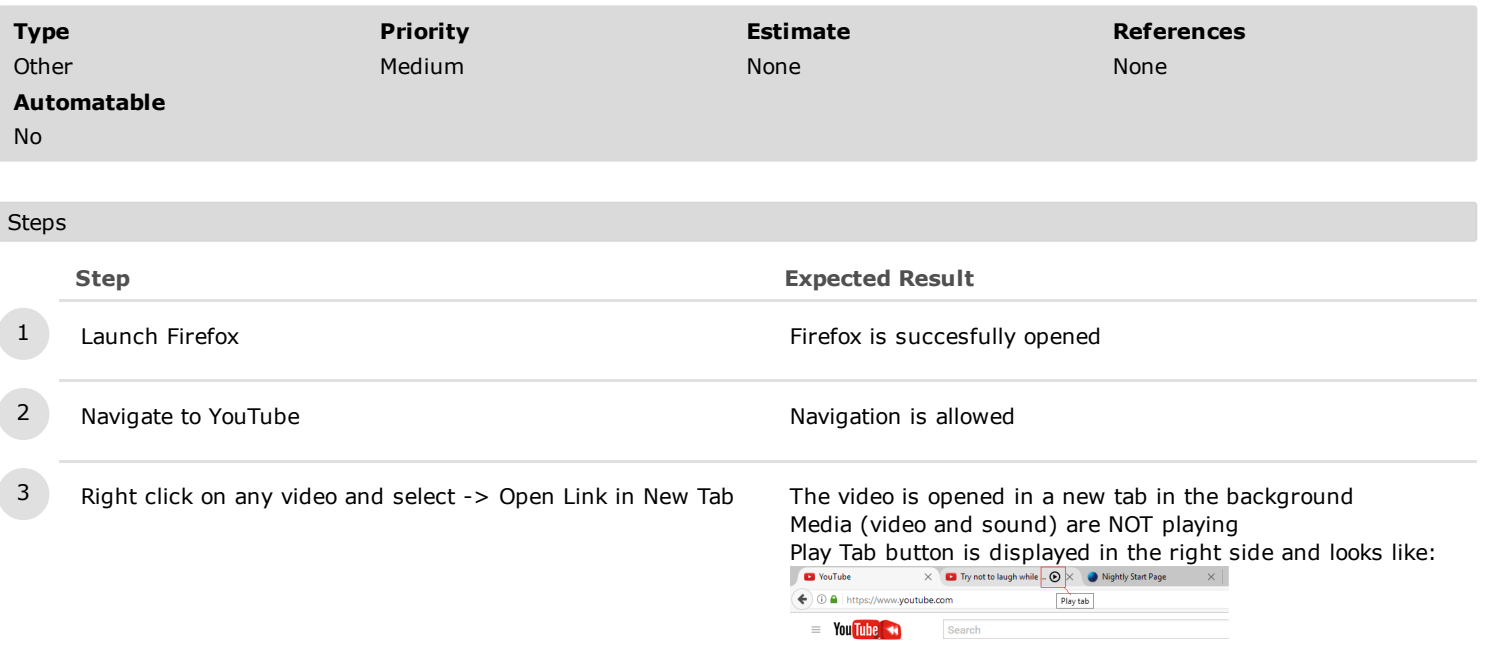

4 Wait for a couple of seconds and focus the tab with the recent opened YouTube video.

After focusing the tab, the Play tab button is replaced by the  $\begin{array}{|l|l|} \hline \textbf{sound indicator (on \; hover, \; Mute \; tab \; is \; shown)} \\ \hline \end{array}$ 

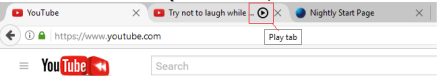

5 Open more YouTube videos by right clicking and selecting -> Open Link in New Tab. All the videos are opened Media is blocked for all of the videos Play tab button is displayed for all of them.

#### C10721: Open media in background by using the option to Open Link in New Container

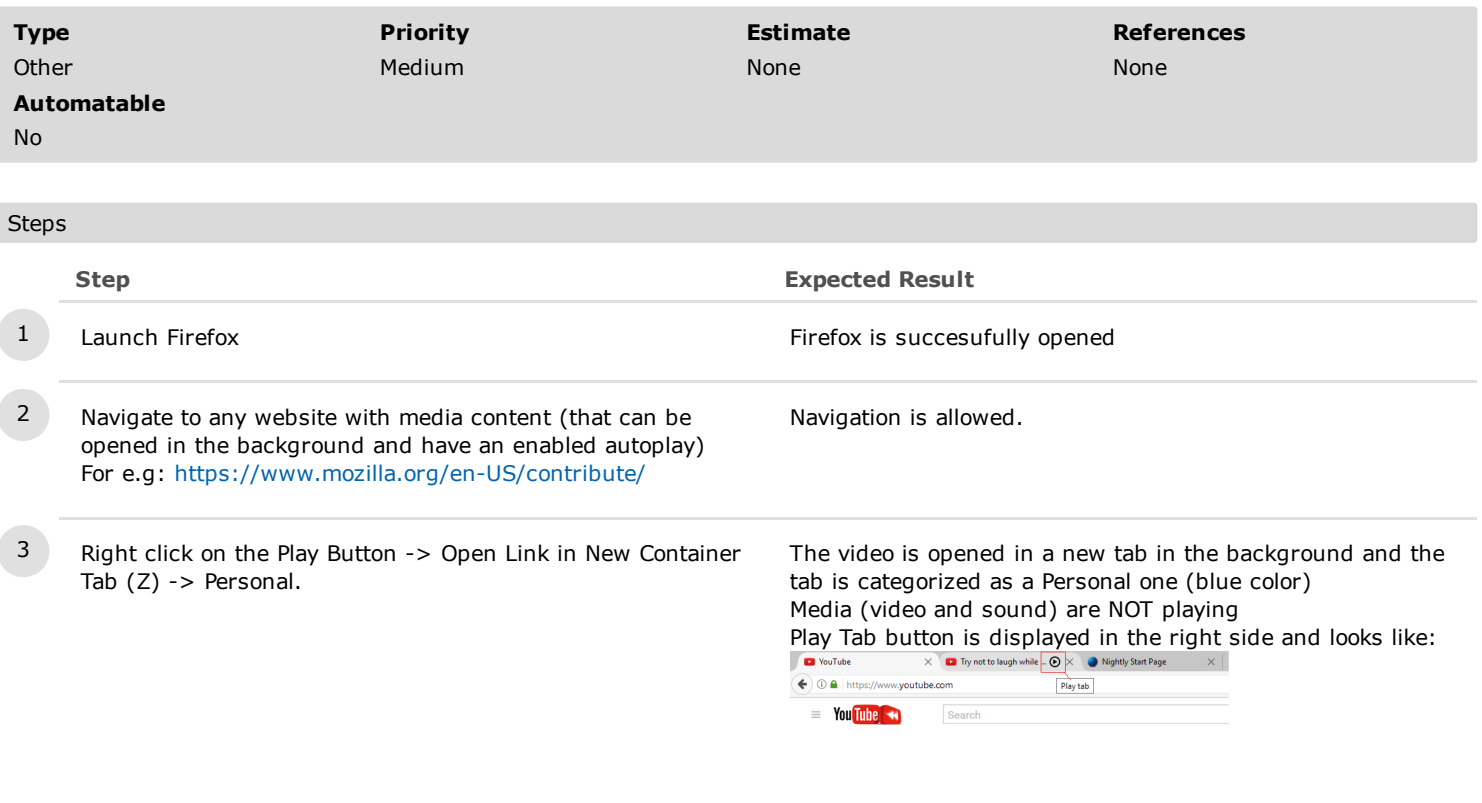

4 Right click on the Play button again  $\rightarrow$  Open link in New Container Tab  $(Z) \rightarrow Work$ 

The video is opened in a new tab in the background and the tab is categorized as a Work one (orange color) Media (video and sound) are NOT playing Play Tab button is displayed in the right side and looks like:<br>  $\sqrt{a}$  NouTube  $x$  **a** Try natio laugh while  $\log x$  **a** Napity Star Page  $x$  | VouTube  $\bigodot$   $\blacksquare$  http utube com  $Play tab$ 

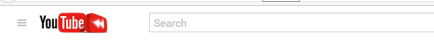

5 Right click on the Play button again  $\sim$  Open link in a New Container Tab (Z) -> Banking

The video is opened in a new tab in the background and the tab is categorized as a Banking one (green color) Media (video and sound) are NOT playing

#### 1/20/2017 Block PLayback [EngQA] TestRail

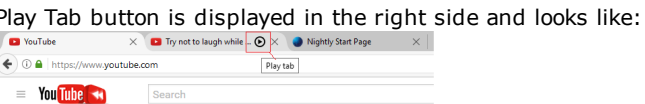

6 Right click on the Play button again > Open link in a New Container Tab  $(Z)$  -> Shopping

The video is opened in a new tab in the background and the tab is categorized as a Shopping one (pink color) Media (video and sound) are NOT playing Play Tab button is displayed in the right side and looks like:<br>  $\sqrt{a}$  vortice  $\times$  **a** typestology which  $\sqrt{a}$  a Nghty San Page  $\times$ **D** YouTube

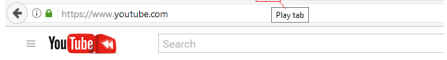

# C10903: Open media in background from the New Tab

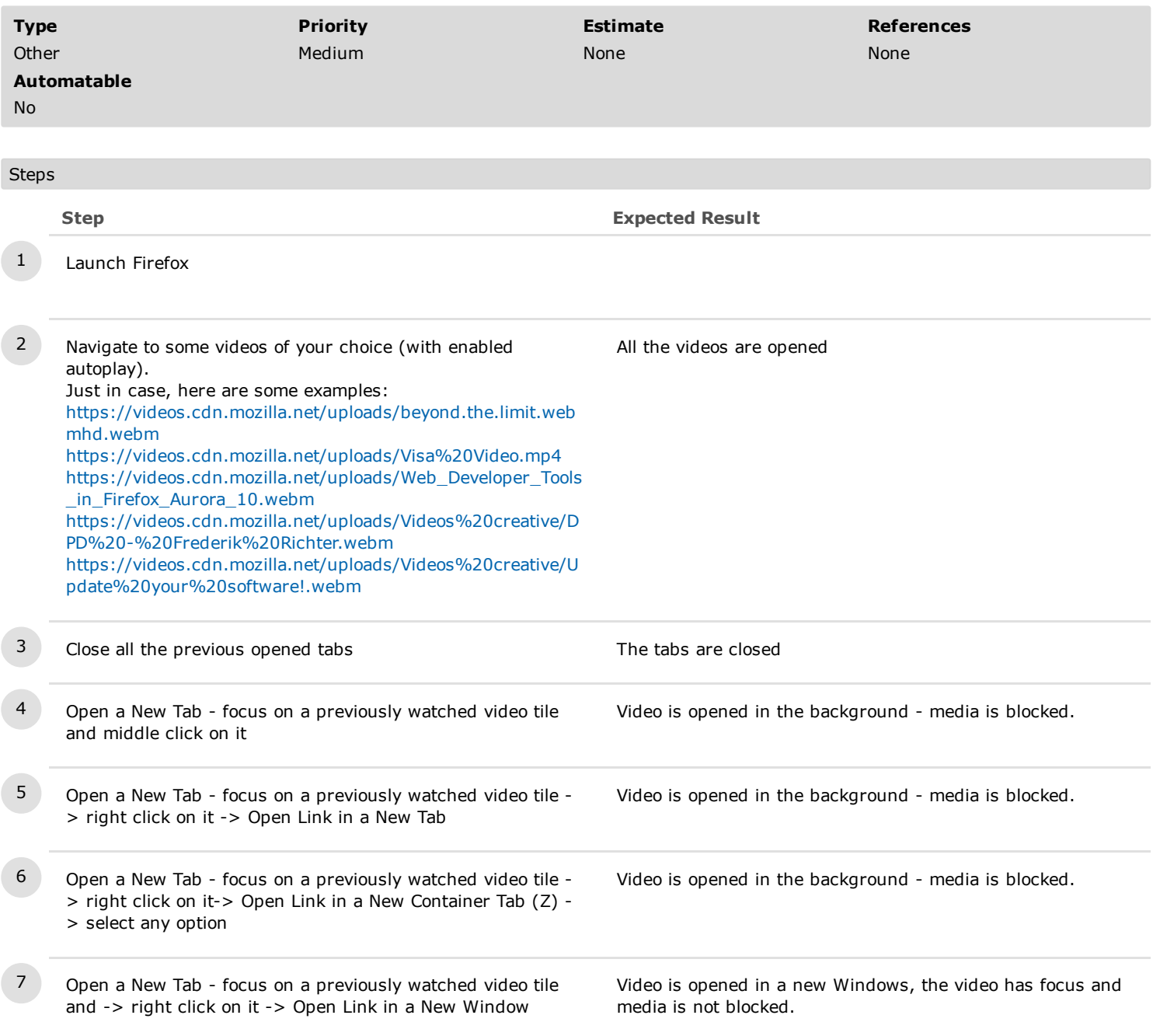

# C10901: Open media in background from History

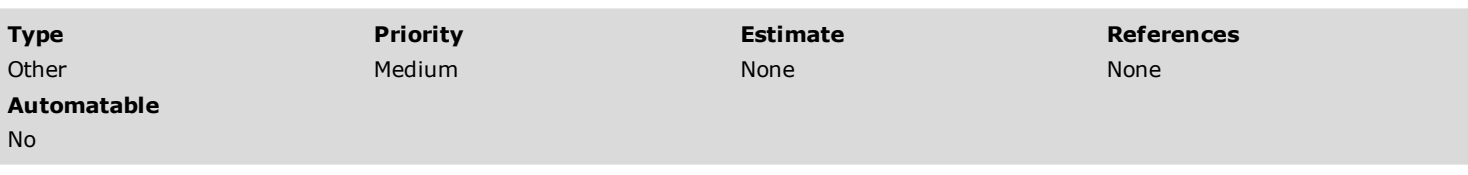

# Steps

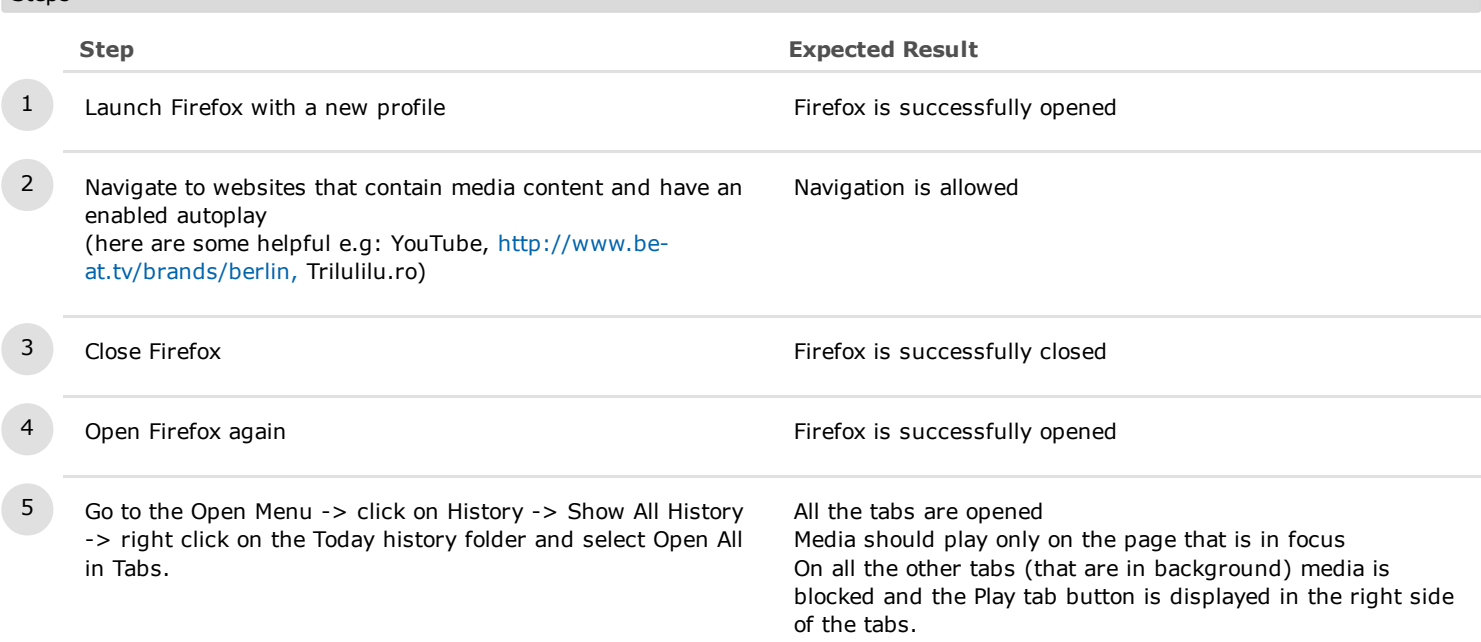

### C10902: Open media in background from Bookmarks

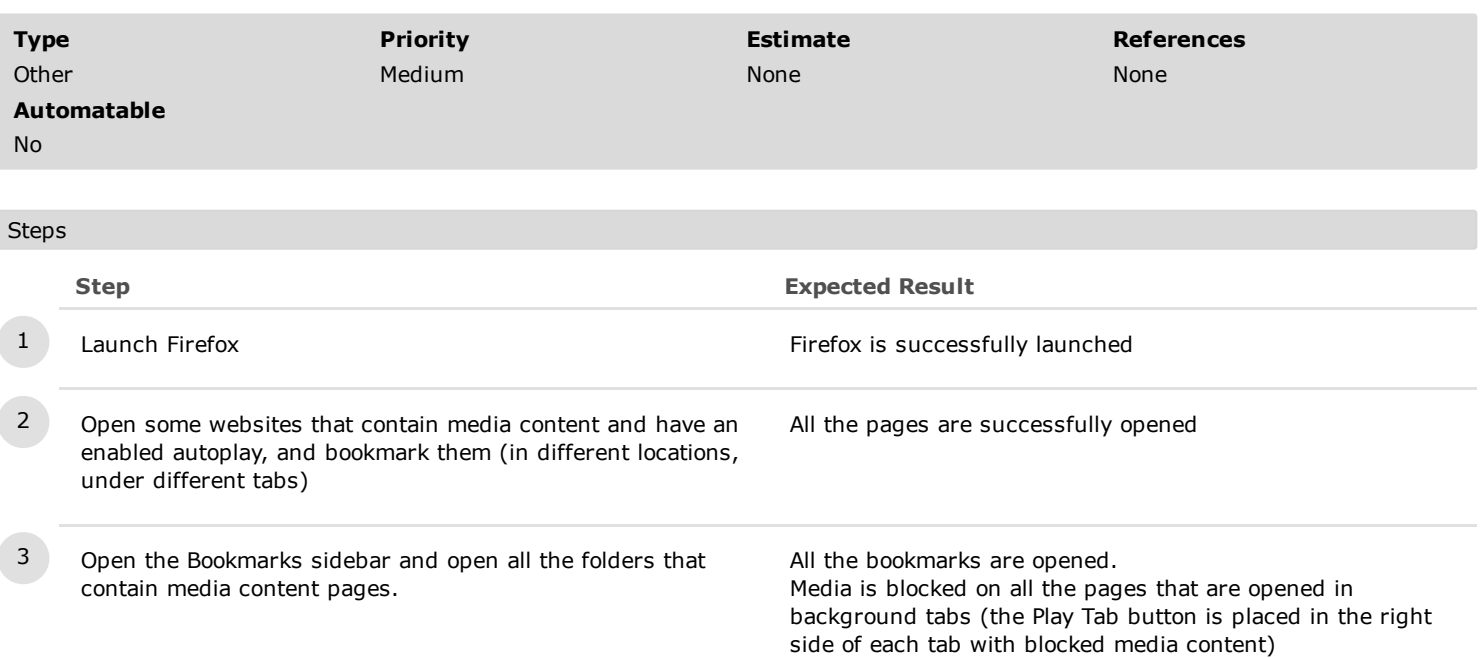

### C10904: Open media in Private Browsing

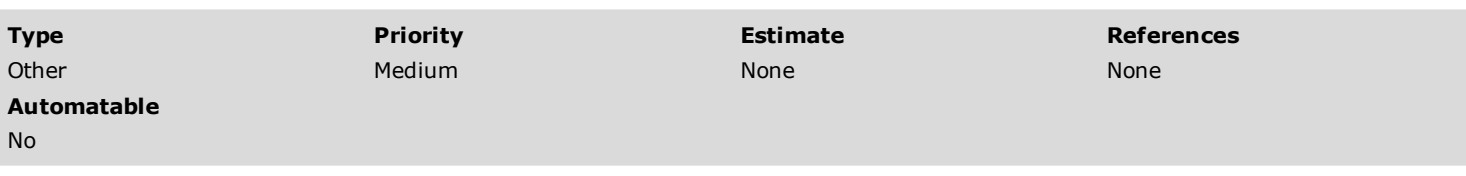

# Steps

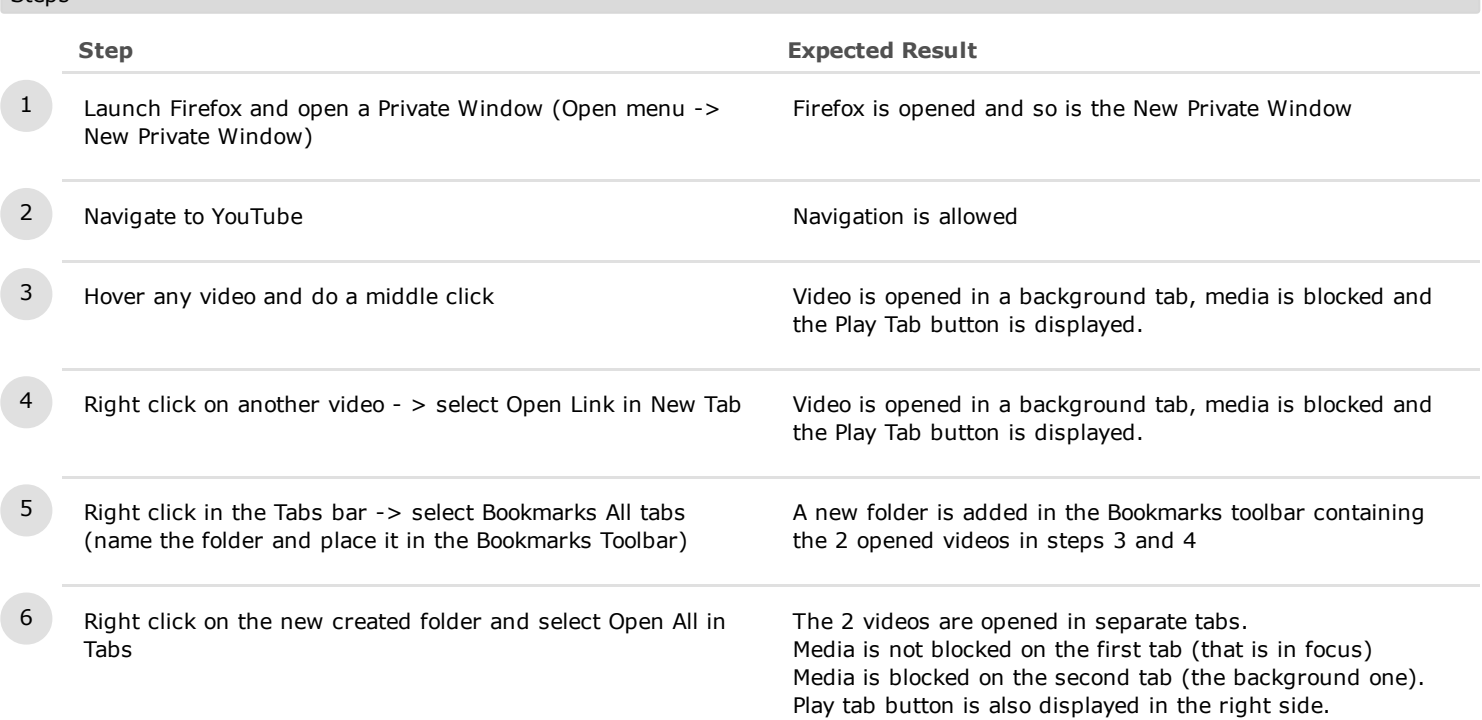

### C10917: Block playback for social media sites

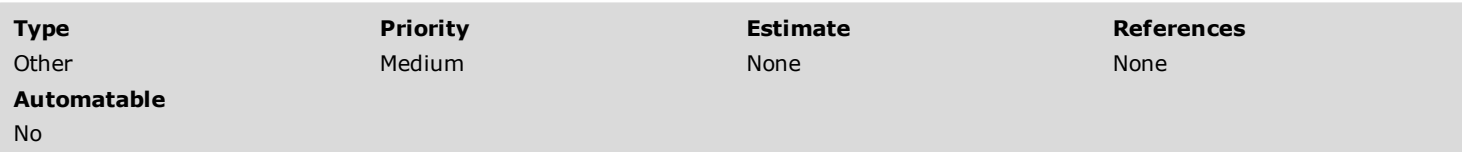

### Preconditions

Visit gmail at least once and pin it to the New Tab page. Visit Facebook at least once and pin it to the New Tab page.

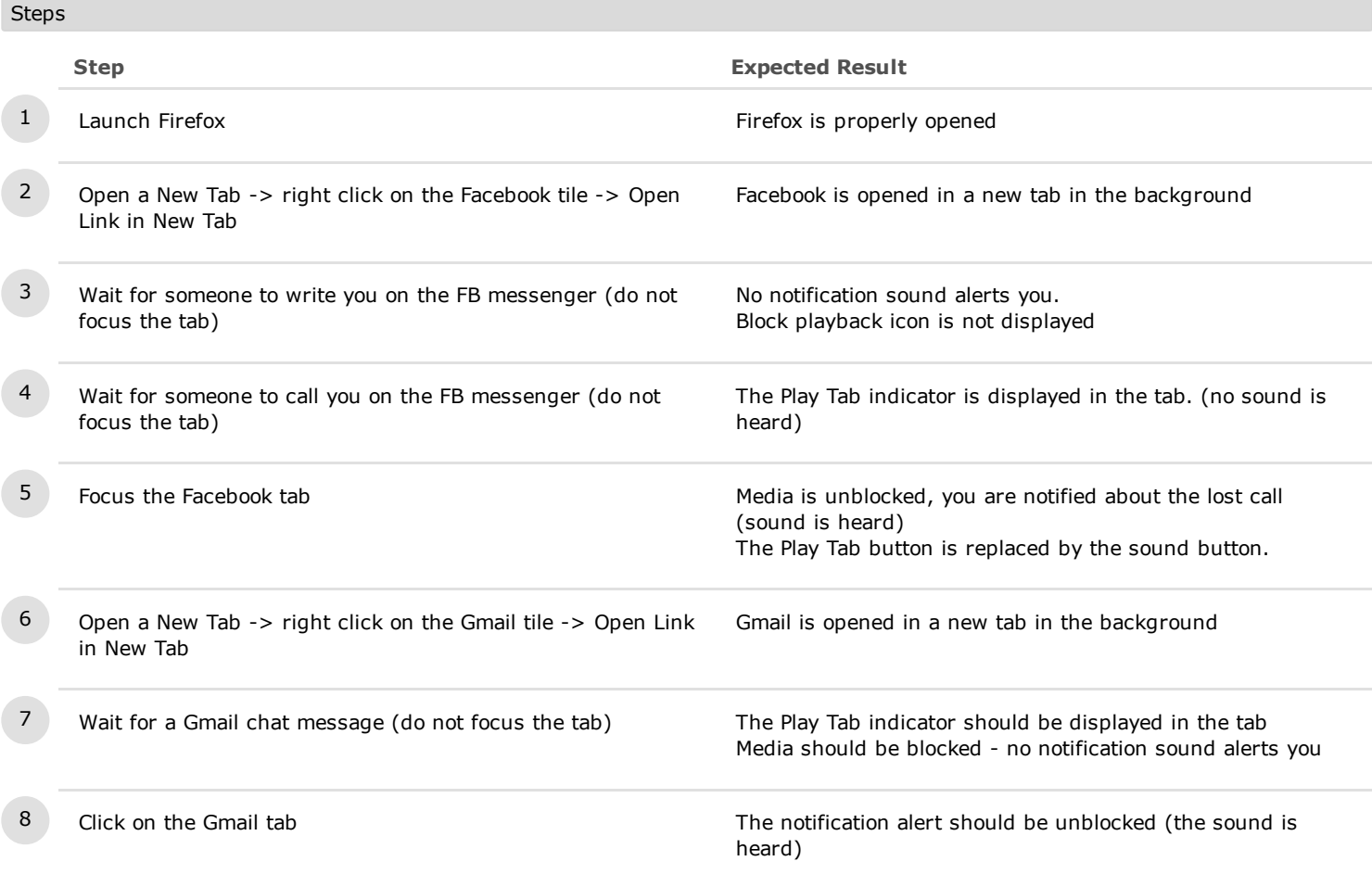

# C12923: Toggle preference media.block-autoplay-until-in-foreground

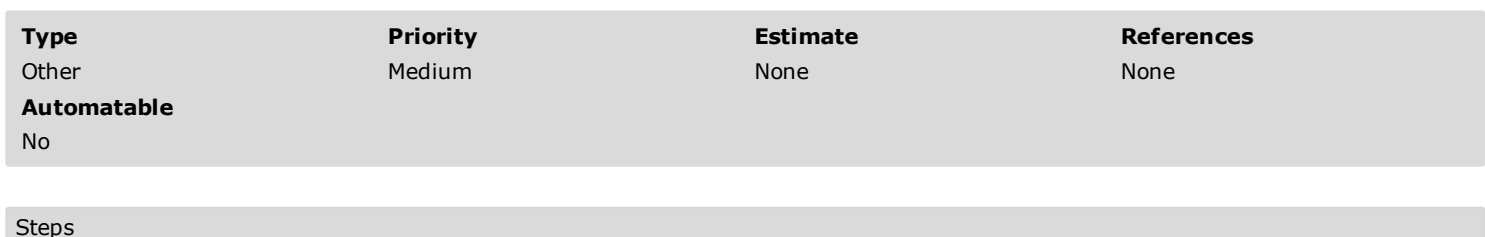

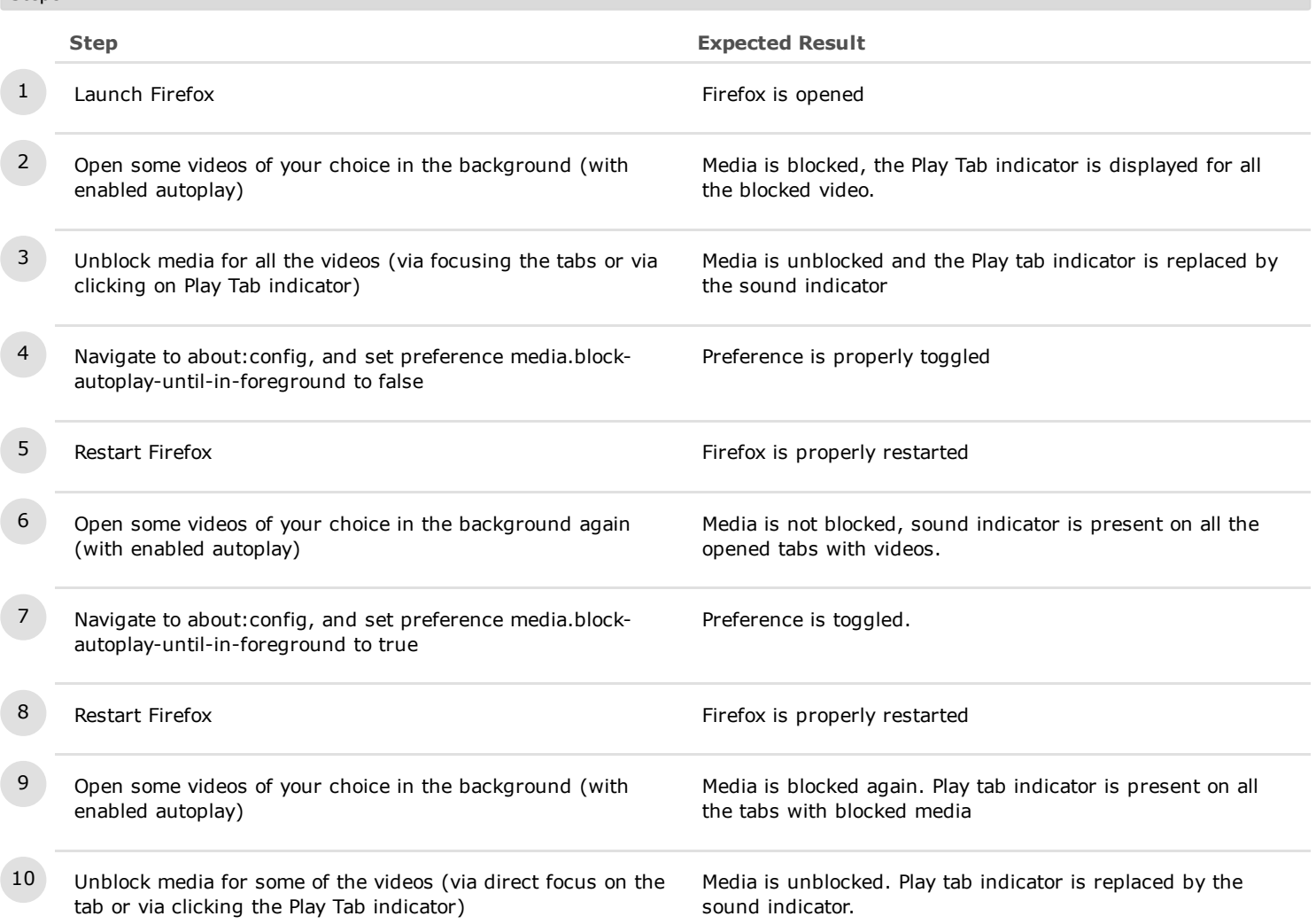

2. Play Tab button

# C10905: Use the Play Tab button

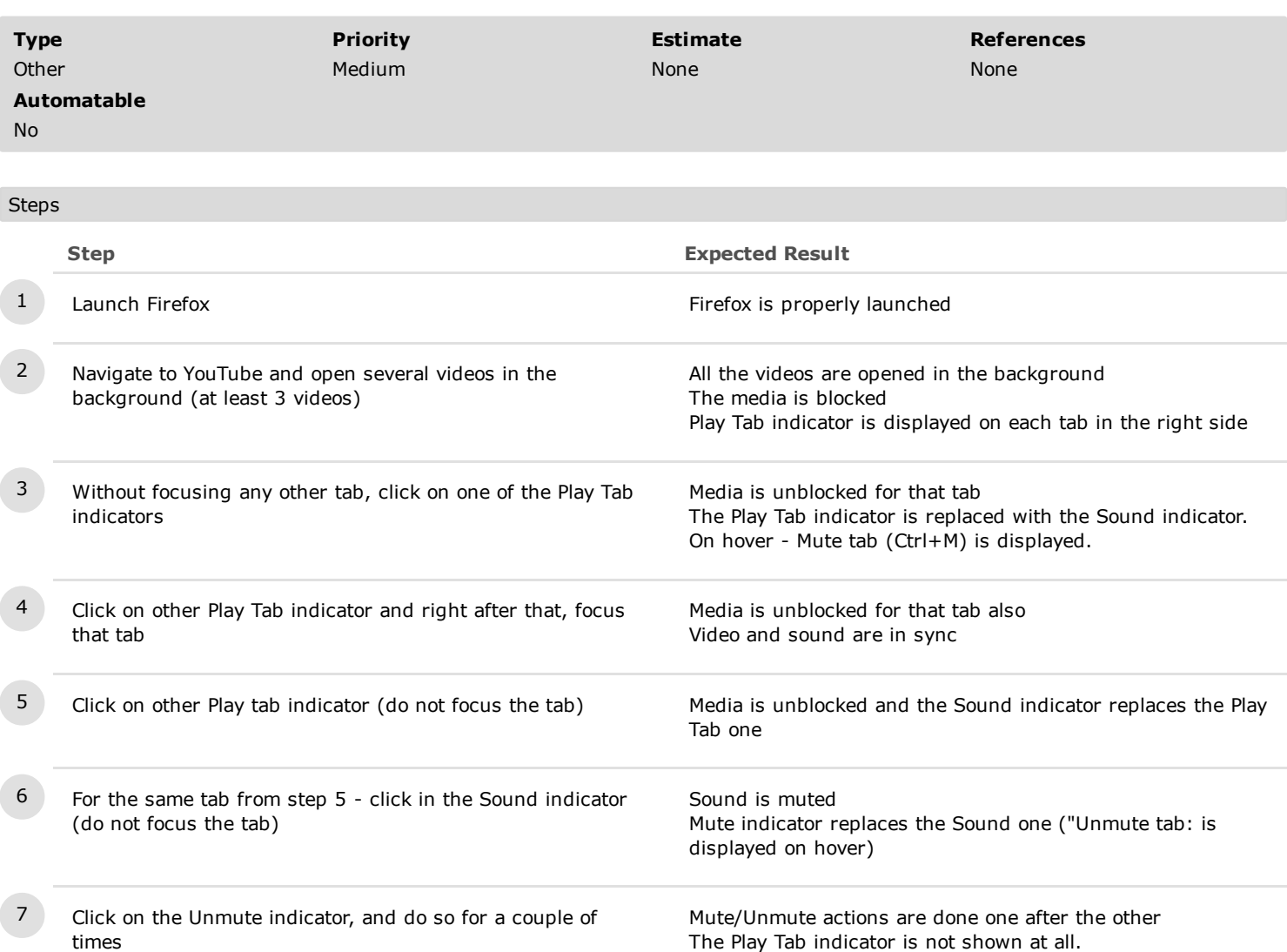

# C10958: Play Tab indicator in a pinned tab

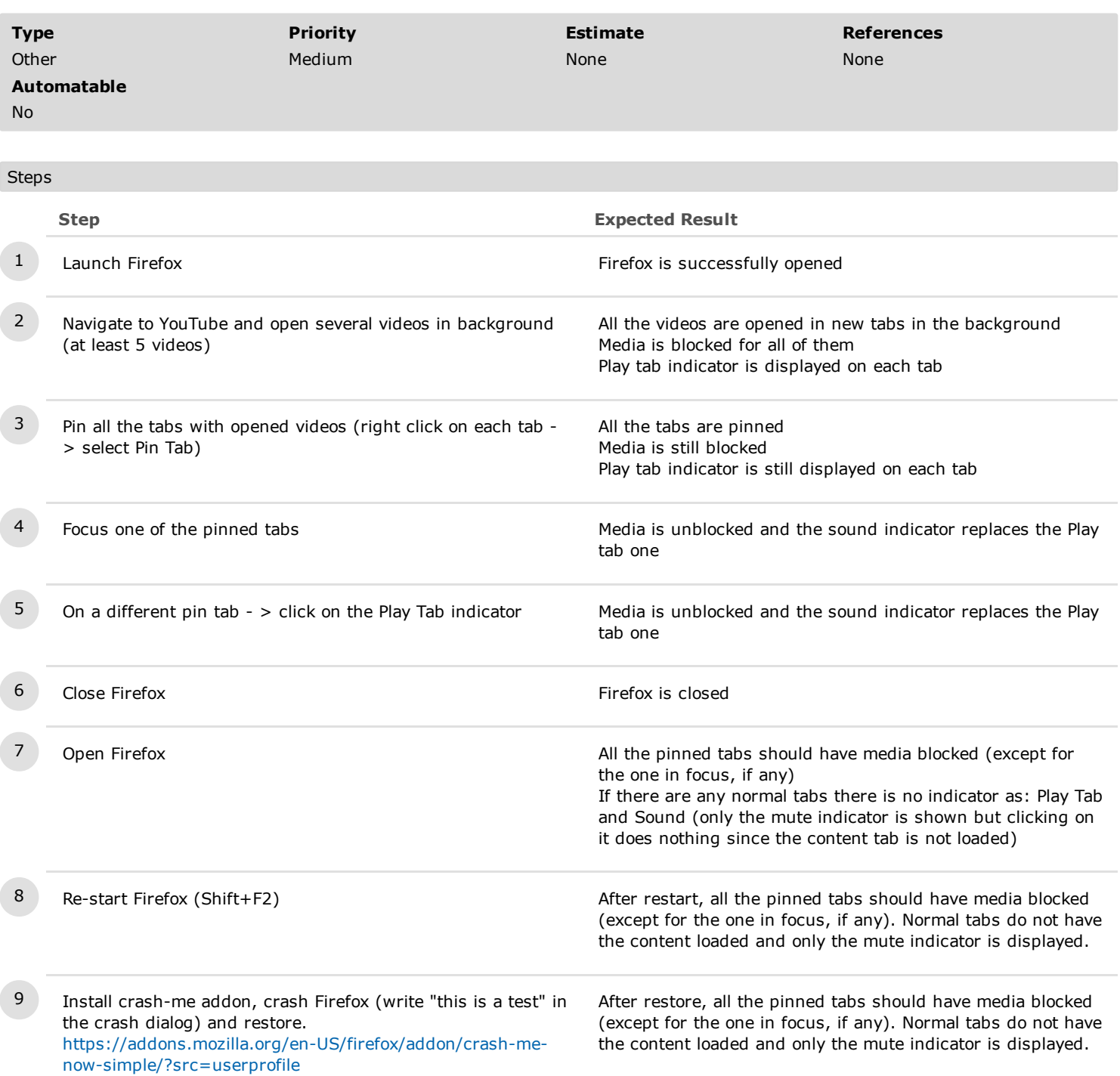

#### 3. Additional tests

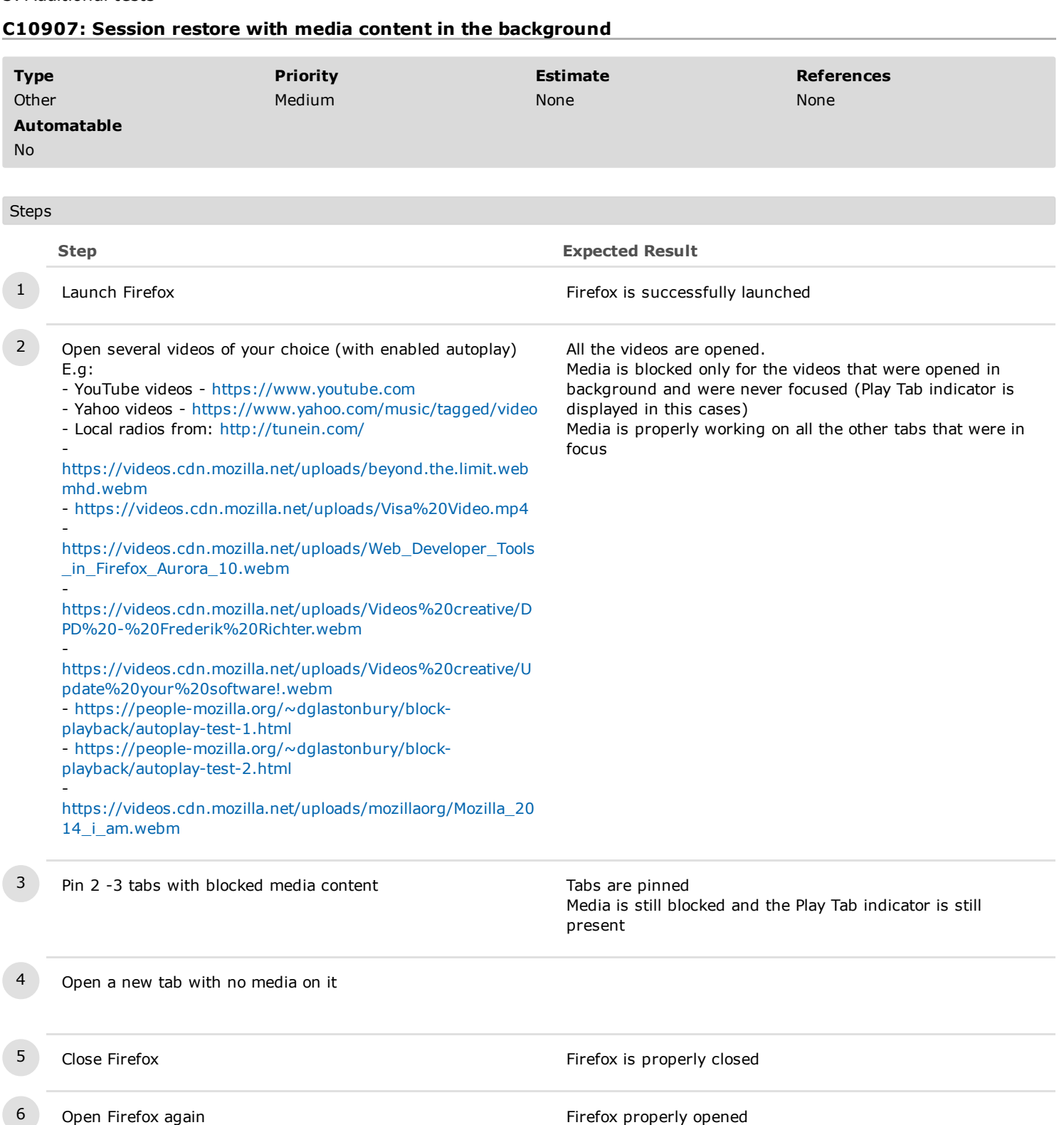

- 7 In the lower right side click on the Restore Previous Session button
- All the previous tabs are opened. Media is blocked for all the tabs (except for the tab that is in focus) Play Tab indicator is displayed on all the pinned tabs that are not in focus. The Play Tab indicator is not displayed on the normal tabs (their content is not loaded).

### C10909: Reload All Tabs

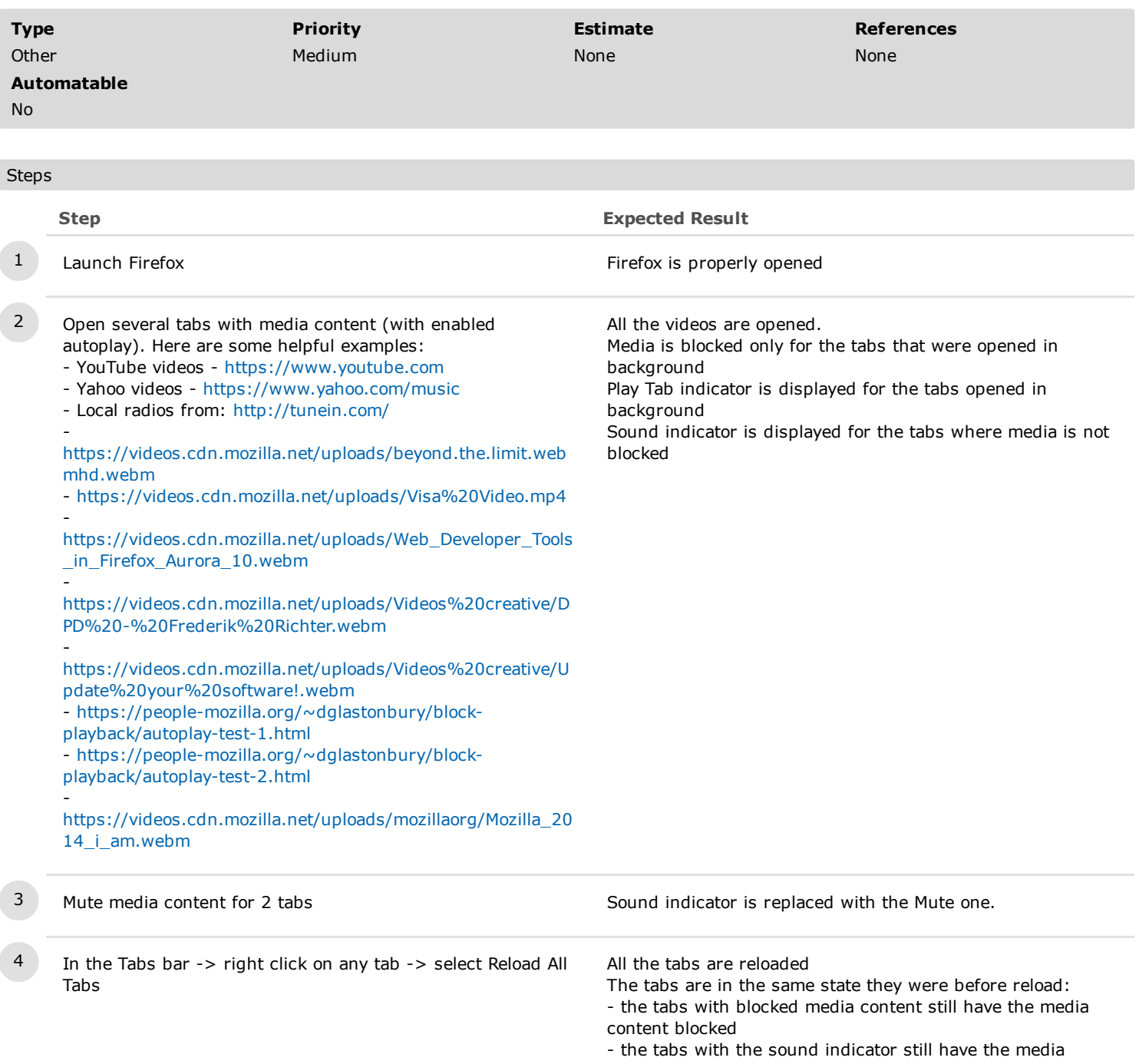

content unblocked

- the tabs with the Mute indicator still have audio on mute

### C10910: Crash restore

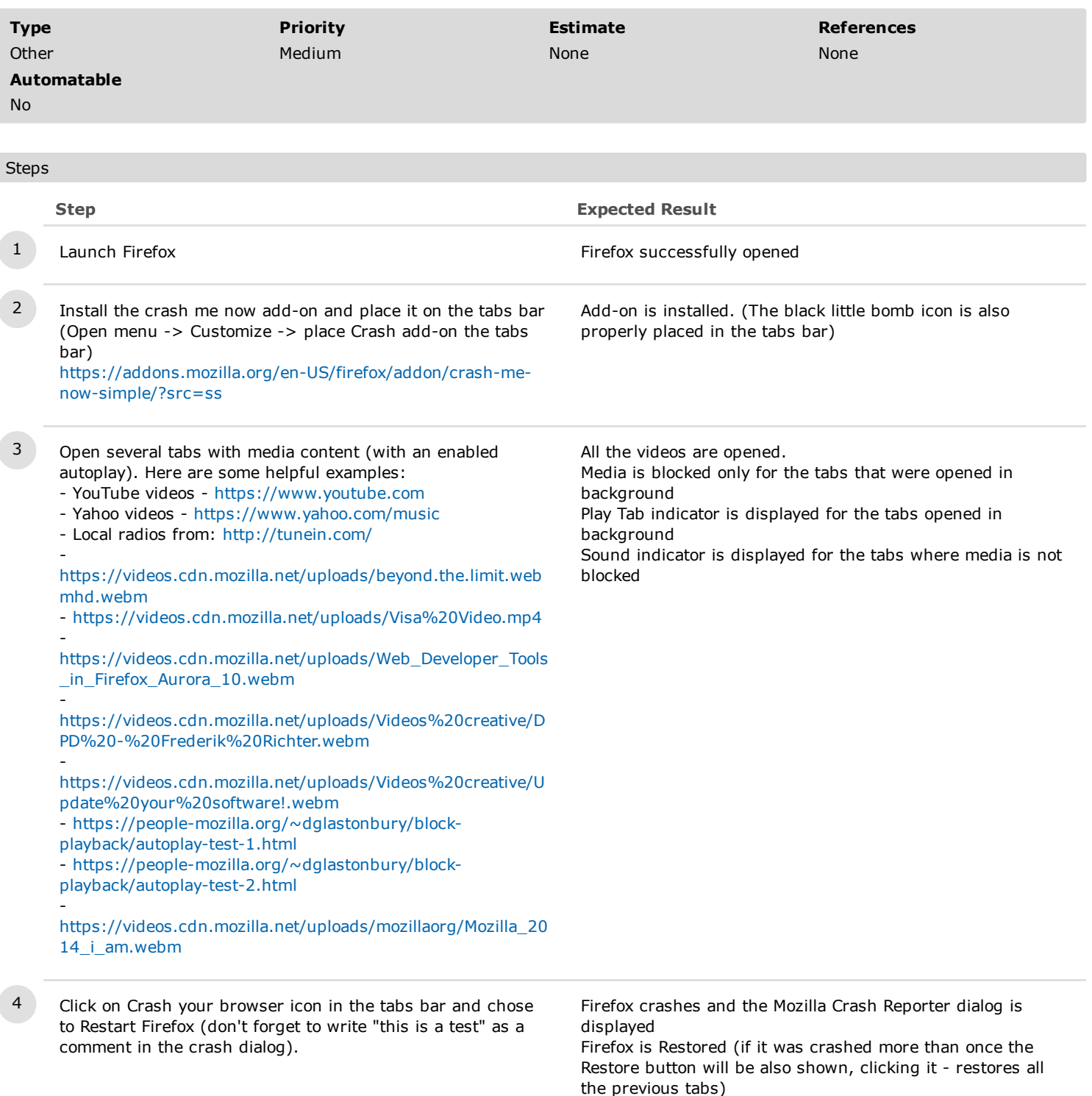

The tabs should be properly restored:

 the pinned tabs should all be blocked (except for the one that is in focus, if any)

 the normal tabs should not have the Play Tab indicator and neither have the Sound indicator. Only the Mute indicator is displayed (clicking on it does nothing since there is no content loaded in the tabs)

4. RTL

# C10944: Block Playback with RTL build

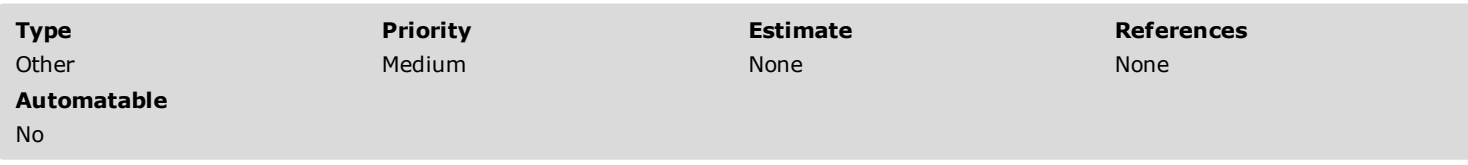

#### Preconditions

Install an Arabic (ar) build from:

- nightly - http://archive.mozilla.org/pub/firefox/nightly/latest-mozilla-central-l10n/

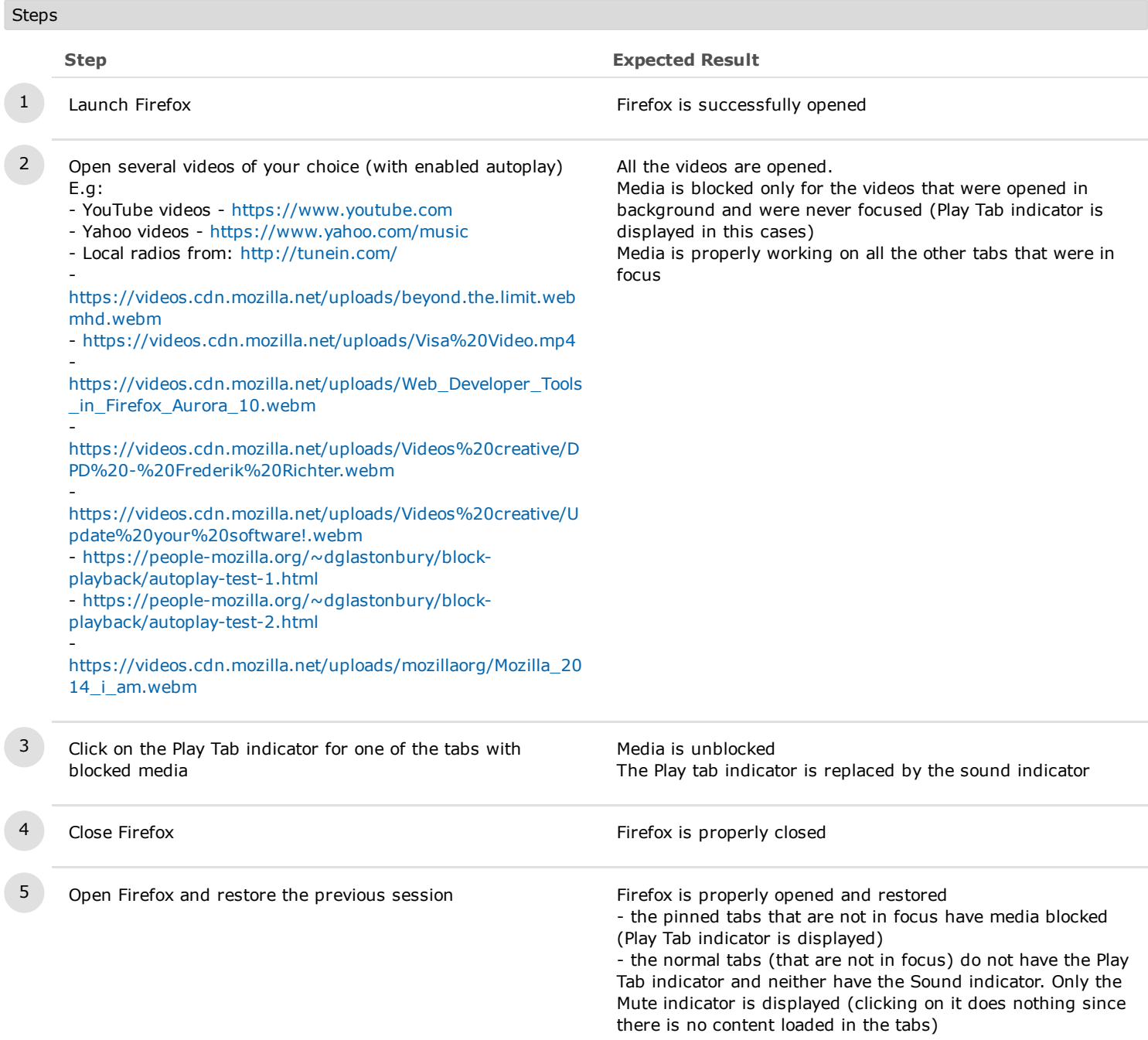

5. Accessibility

# C10945: Block Playback when High Contrast is activated

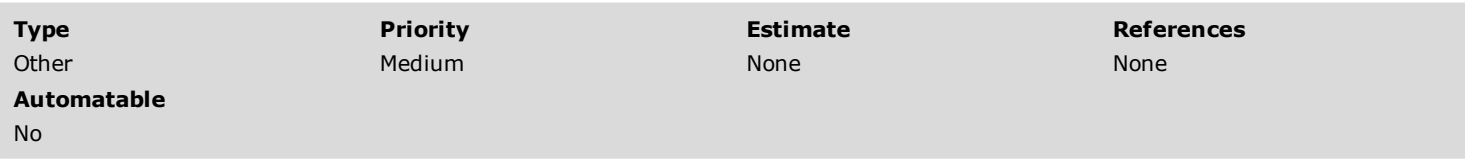

### Preconditions

Enable a high contrast theme:

- Windows: Go to Personalise> Themes> Theme Settings and activate a High Contrast Theme.
- Ubuntu: Install "gnome-control-center" System settings-Appearance
- do not run the test on Mac OS X

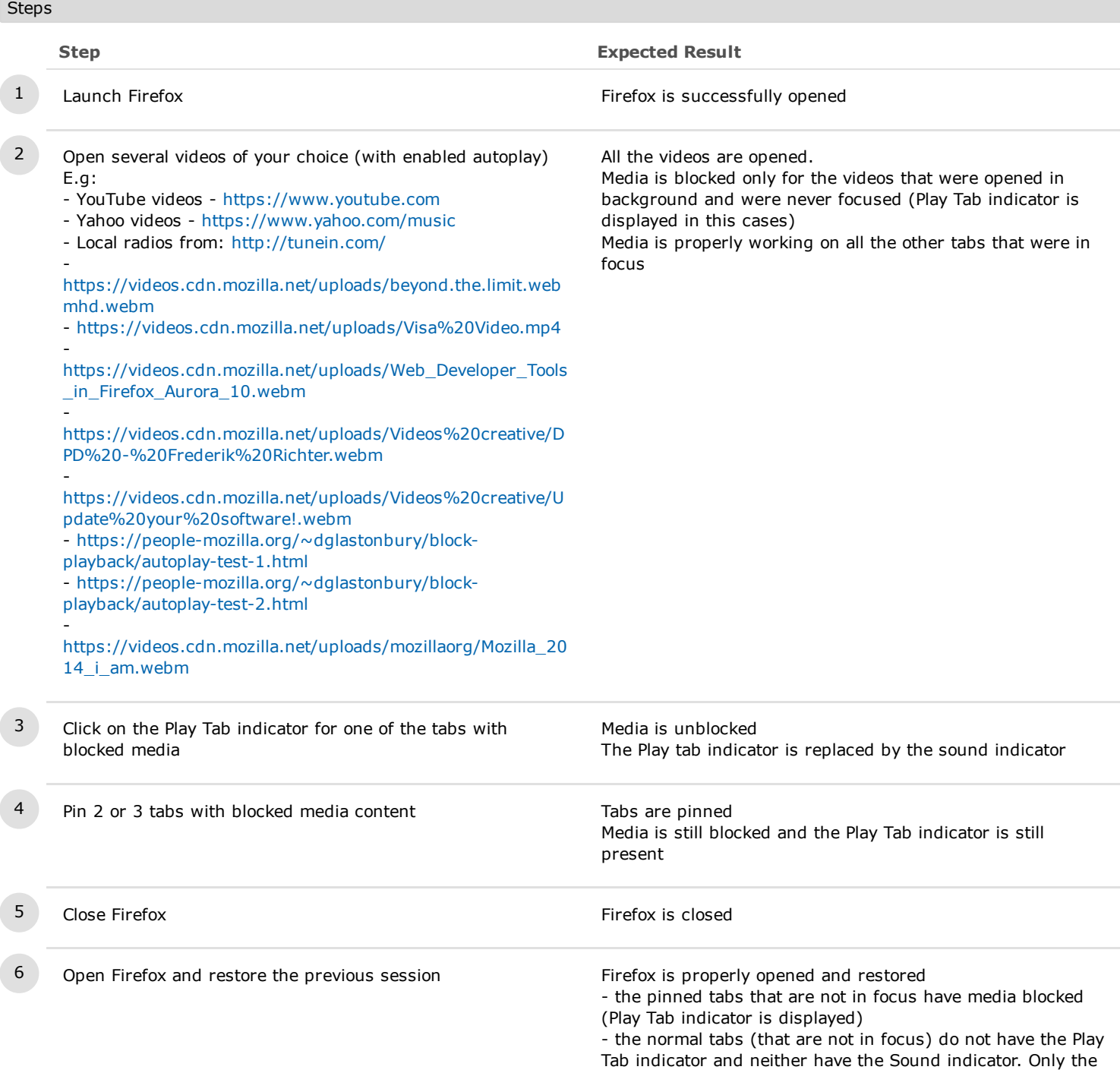

1/20/2017 Block PLayback [EngQA] TestRail

Mute indicator is displayed (clicking on it does nothing since there is no content loaded in the tabs)

# C10957: Keyboard operations with blocked playback

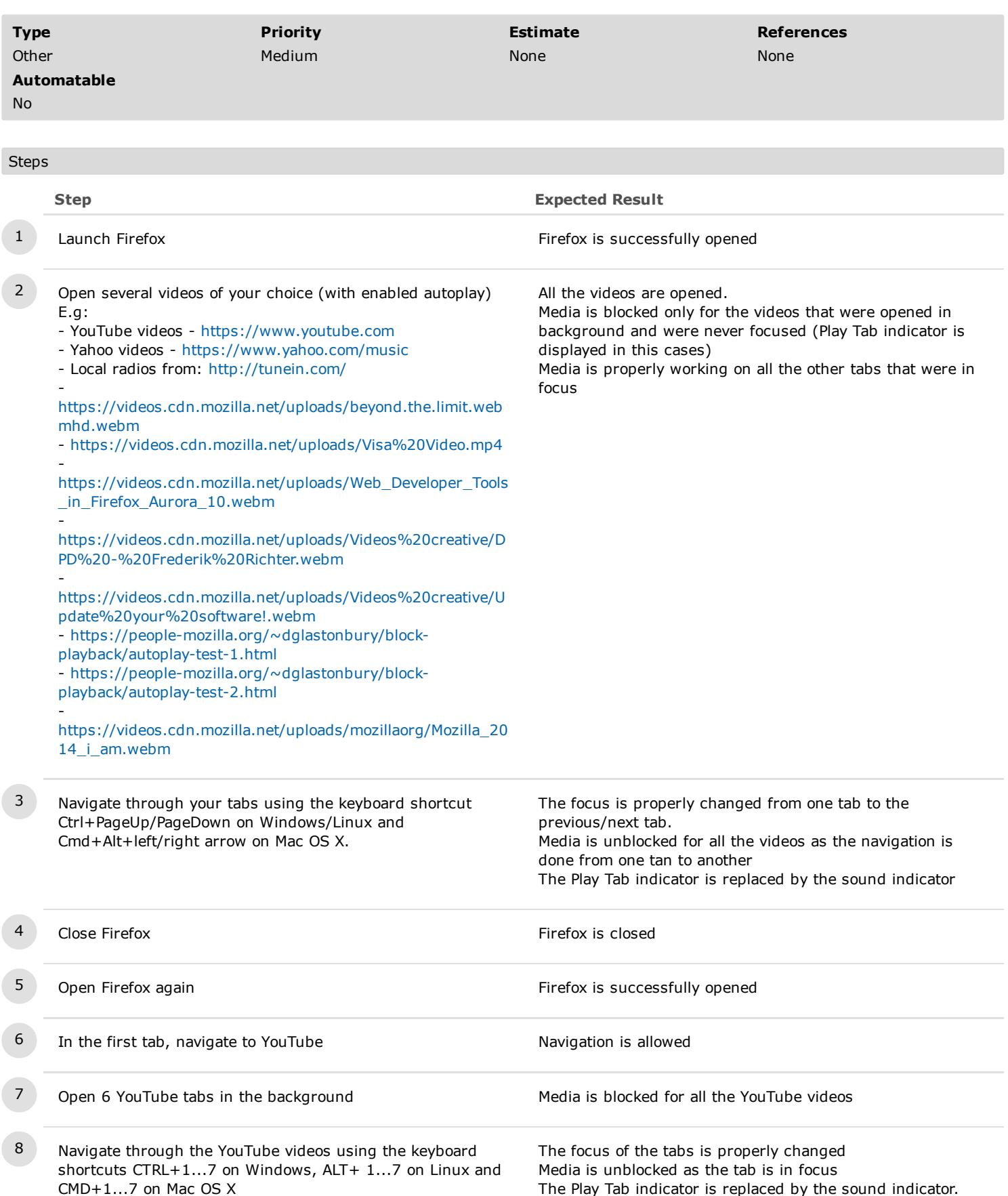

6. Telemetry

# C12735: Check the TAB\_AUDIO\_INDICATOR\_USED parameter

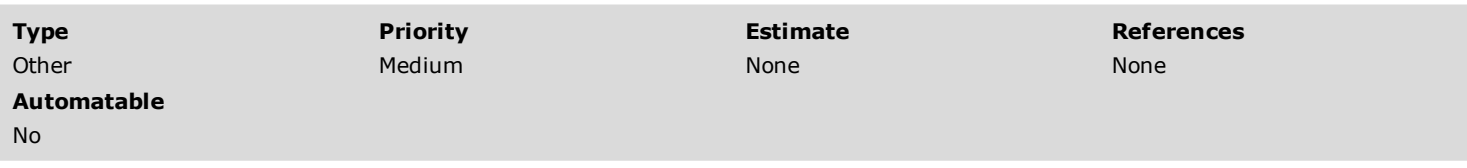

#### Preconditions

Close Firefox before running this test.

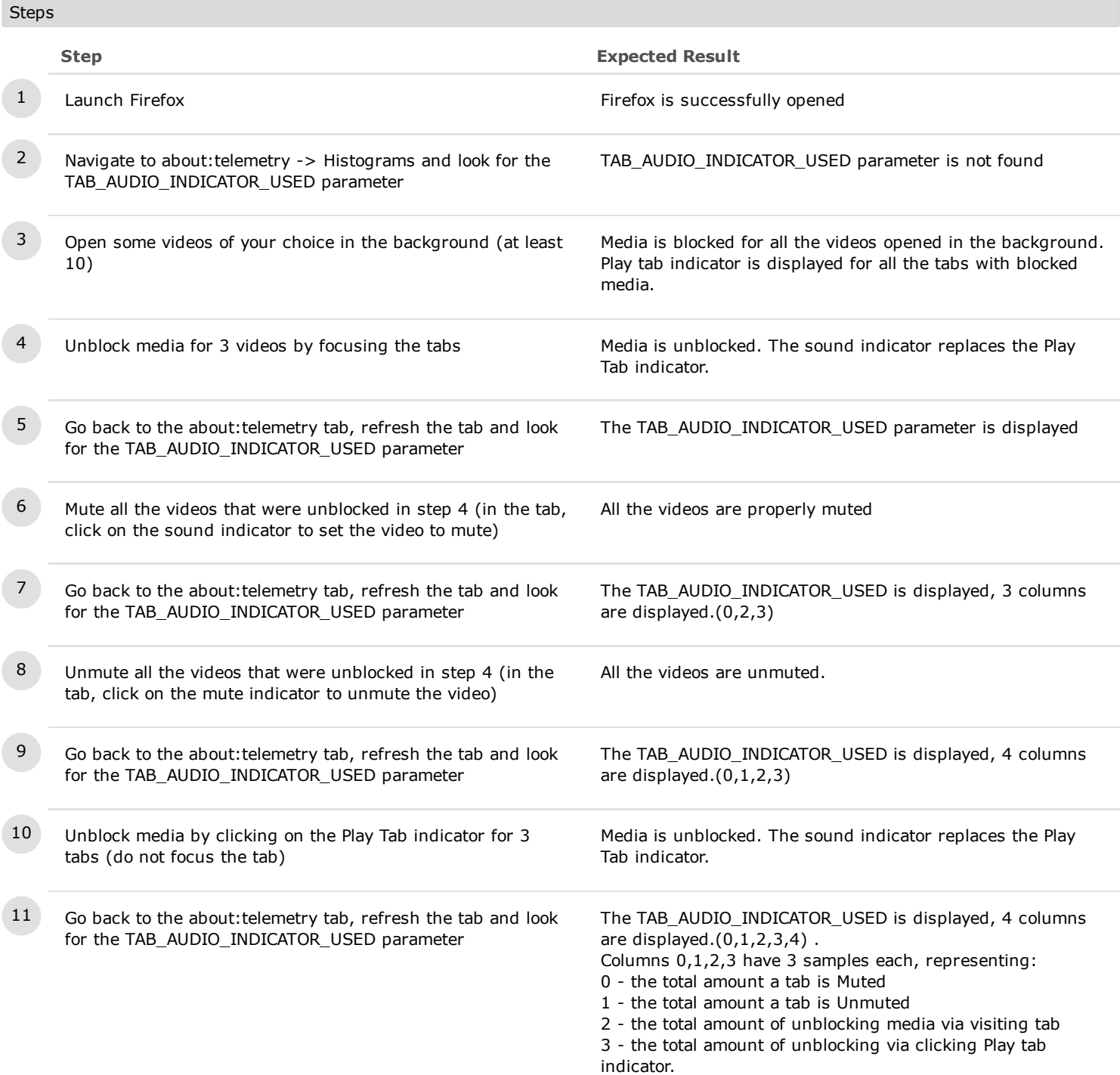

12

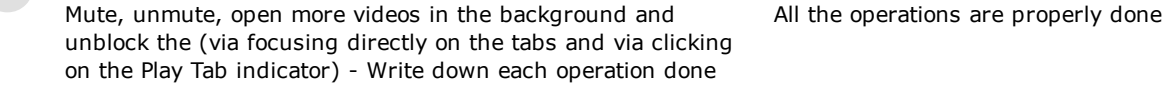

13 Go back to the about: telemetry tab, refresh the tab and look for the TAB\_AUDIO\_INDICATOR\_USED parameter The samples for the TAB\_AUDIO\_INDICATOR\_USED parameter modifies for each column accordingly with the extra operations done in step 12.

# C12737: Check the TAB\_MEDIA\_BLOCKING\_TIME\_MS parameter

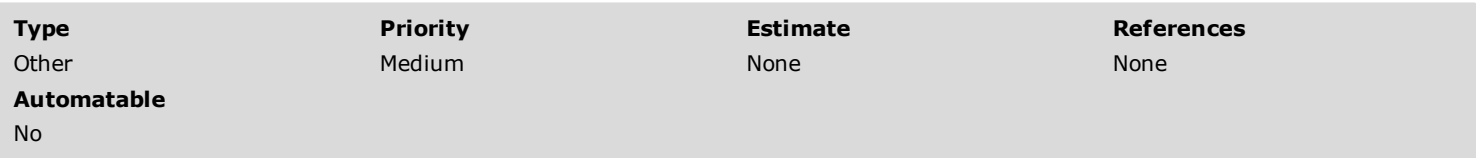

### Preconditions

Close Firefox before running this test.

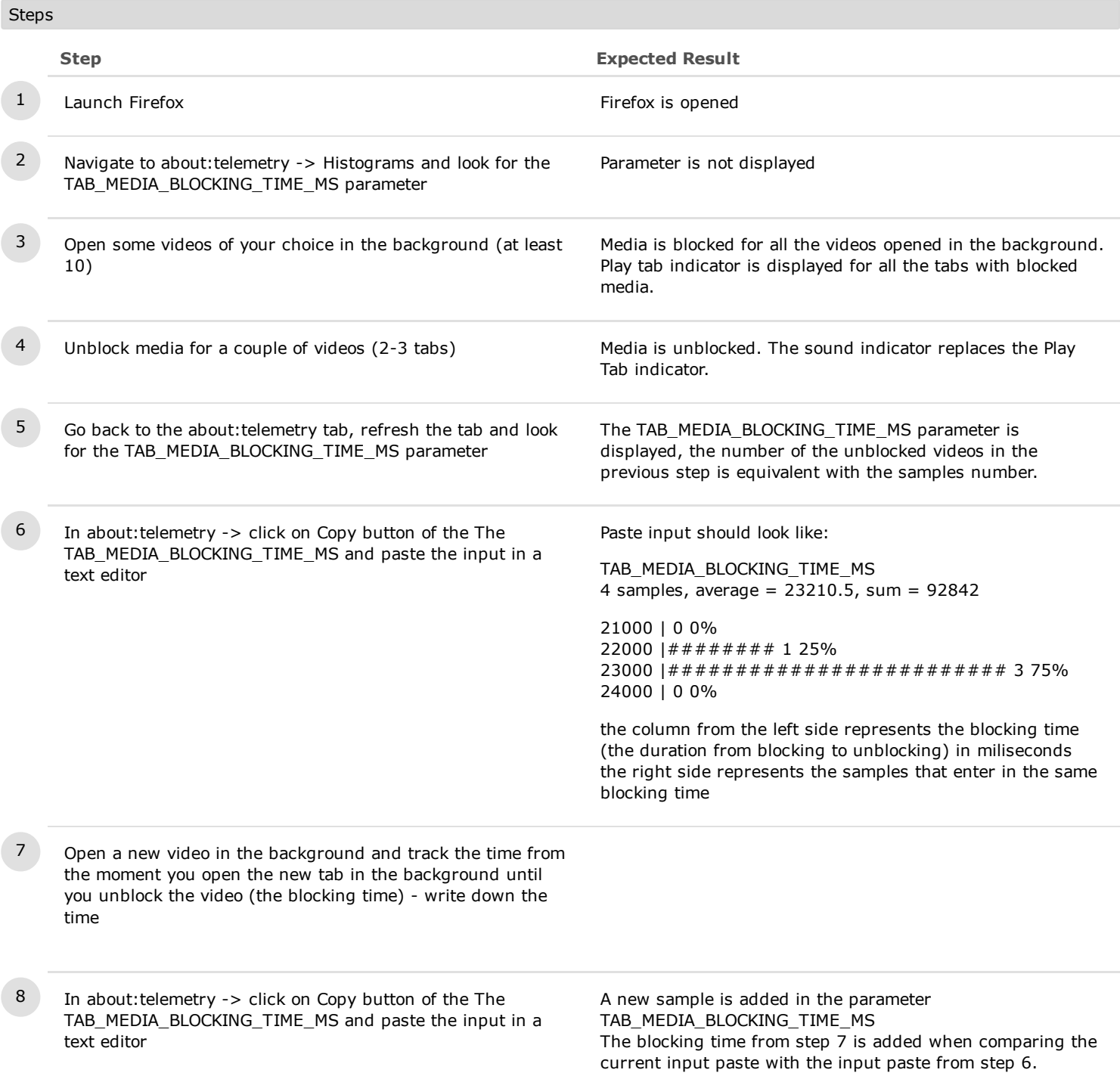

7. Regression tests

### C12924: Using the context menu, mute tab after media is blocked

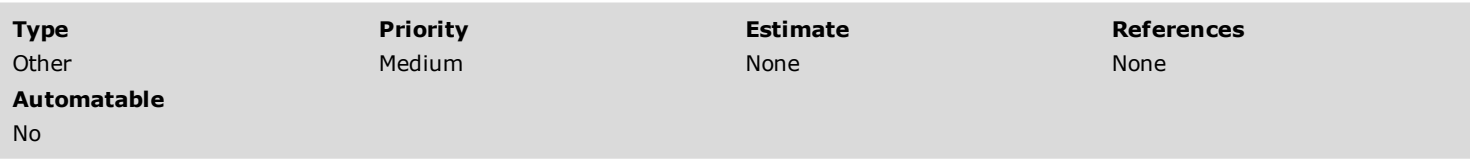

### Preconditions

Run only after [https://bugzilla.mozilla.org/show\\_bug.cgi?id=1330232](https://bugzilla.mozilla.org/show_bug.cgi?id=1330232) is fixed.

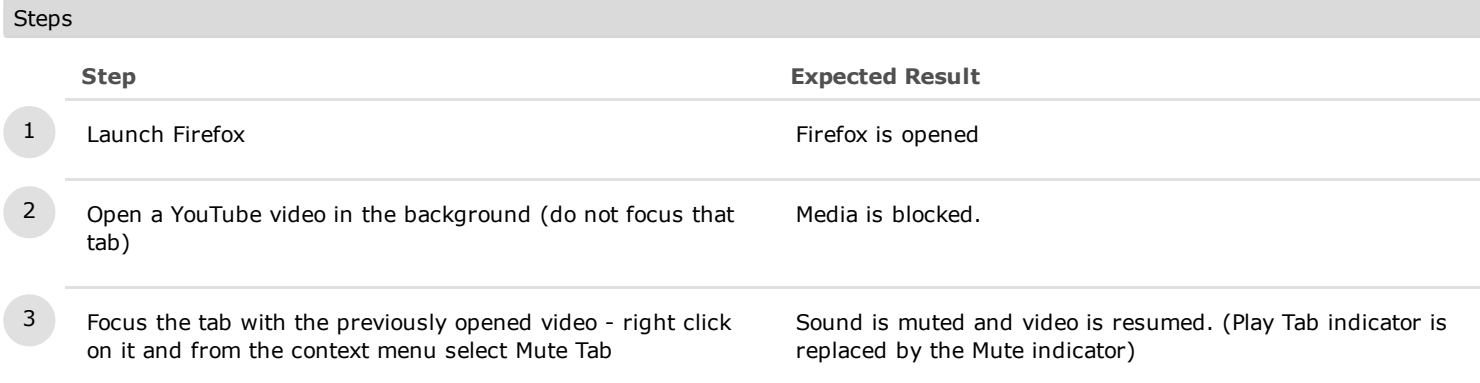